#### **SCHORALIA CHANTE POUR LES RESTOS DU COEUR**

 $\mathcal{C}$ 

#### OFFRE COLLECTIVE ADAGE

TUTORIEL Pour les tous les participants au MACH36 et au Zénith

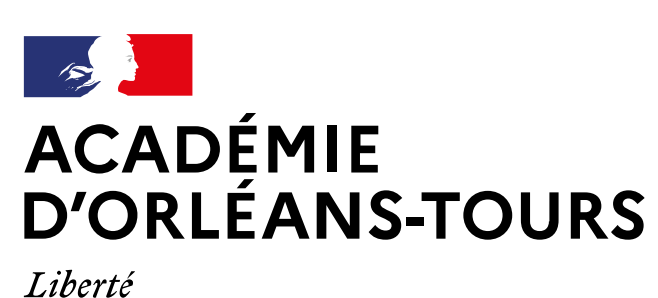

Égalité Fraternité

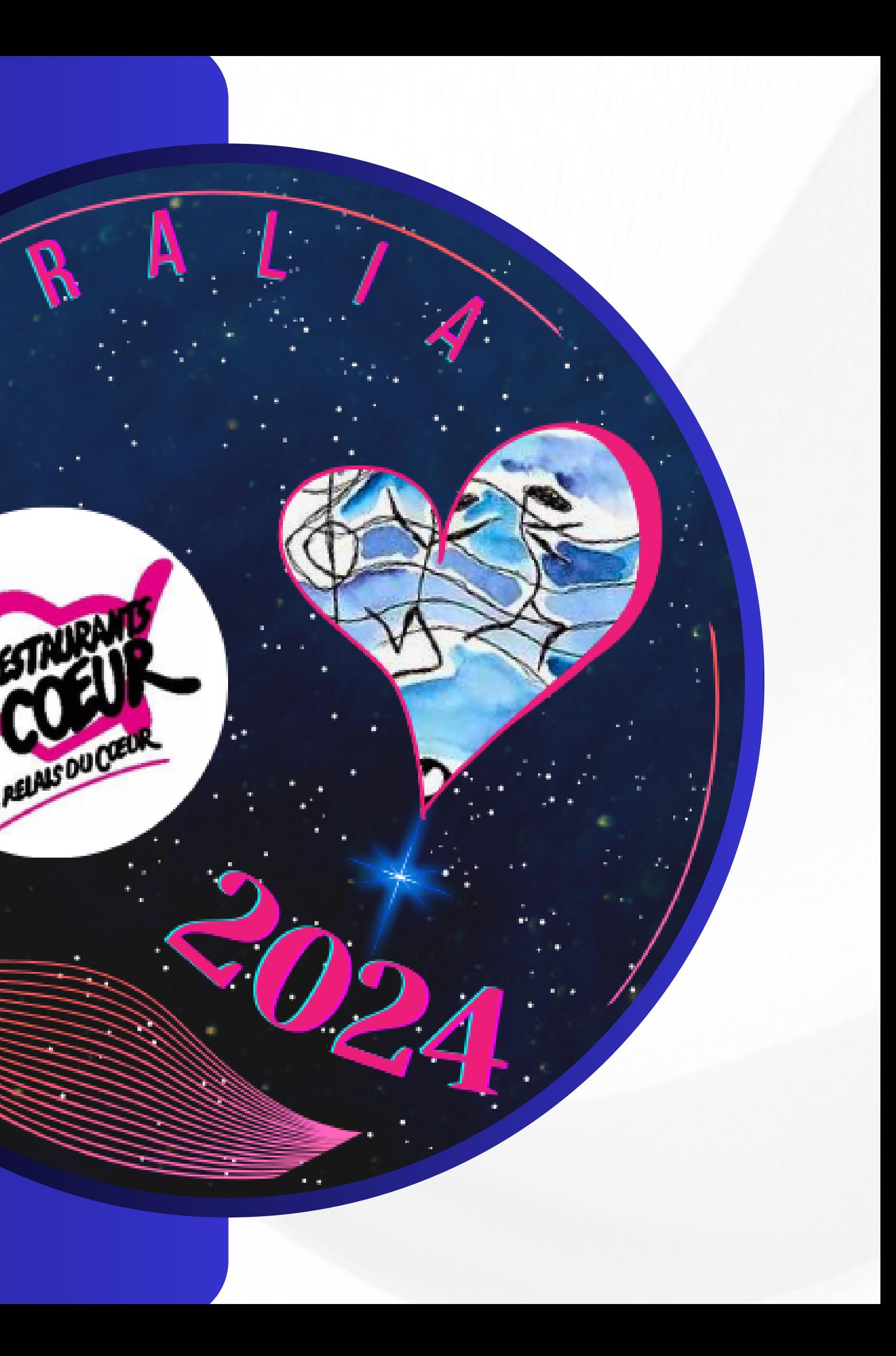

#### 1° Je me connecte sur mon ENT

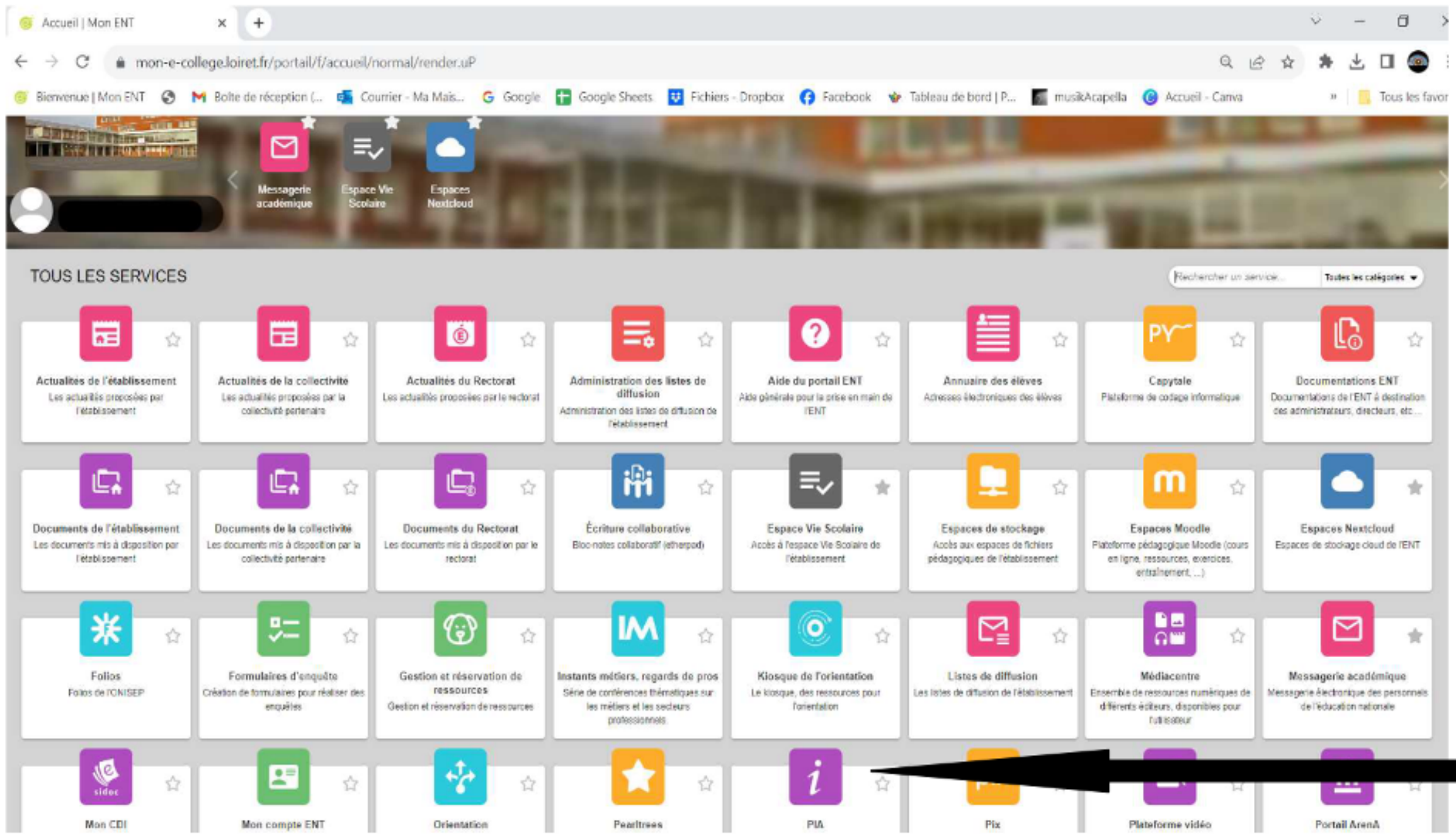

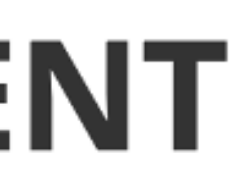

#### Je clique sur l'onglet PIA

### 2° J'accède à mes applications

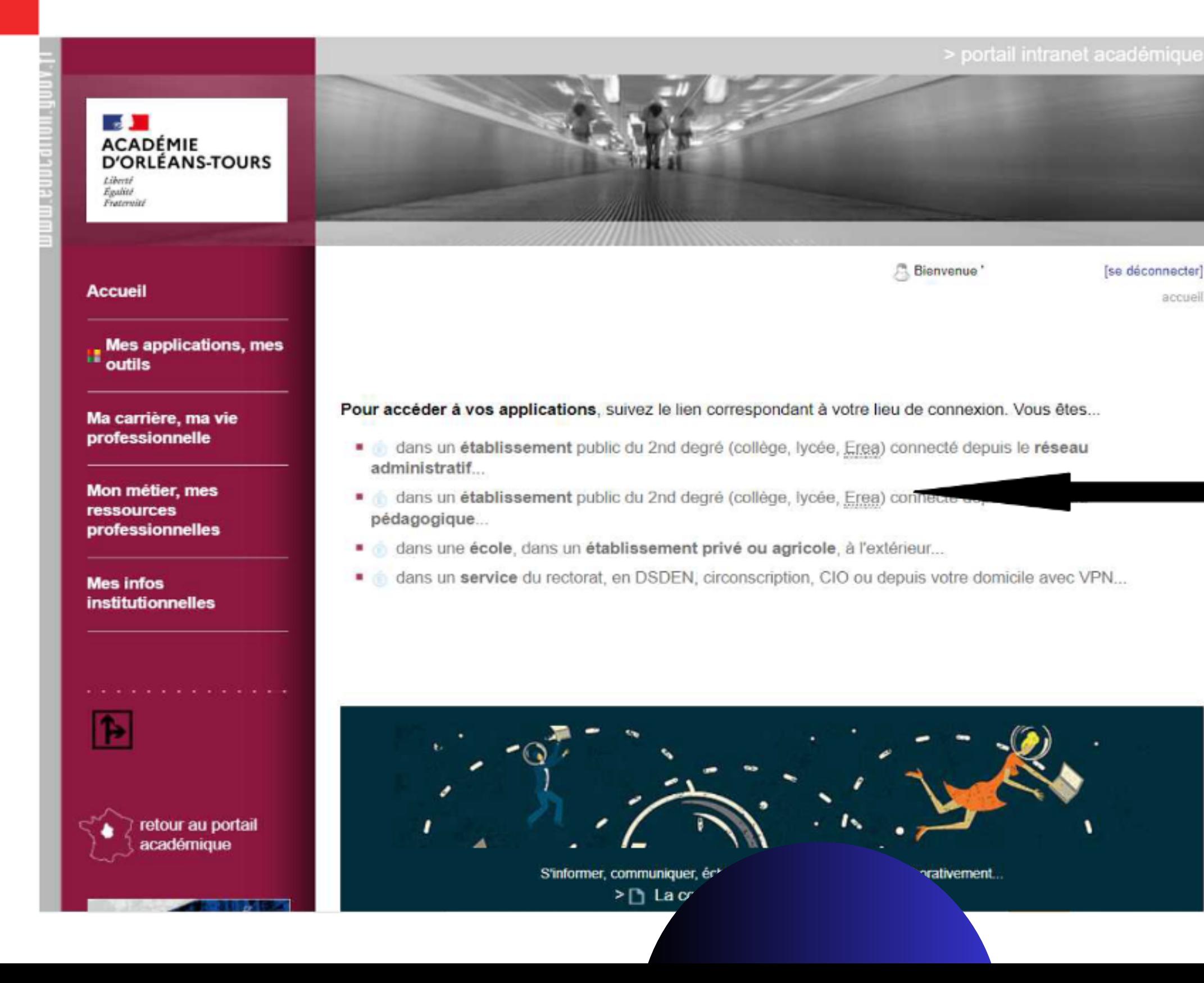

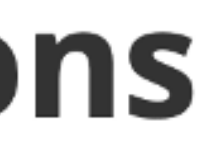

accueil

M

#### Je clique sur établissement du 2nd Degré

## 3° J'accède à l'application Adage

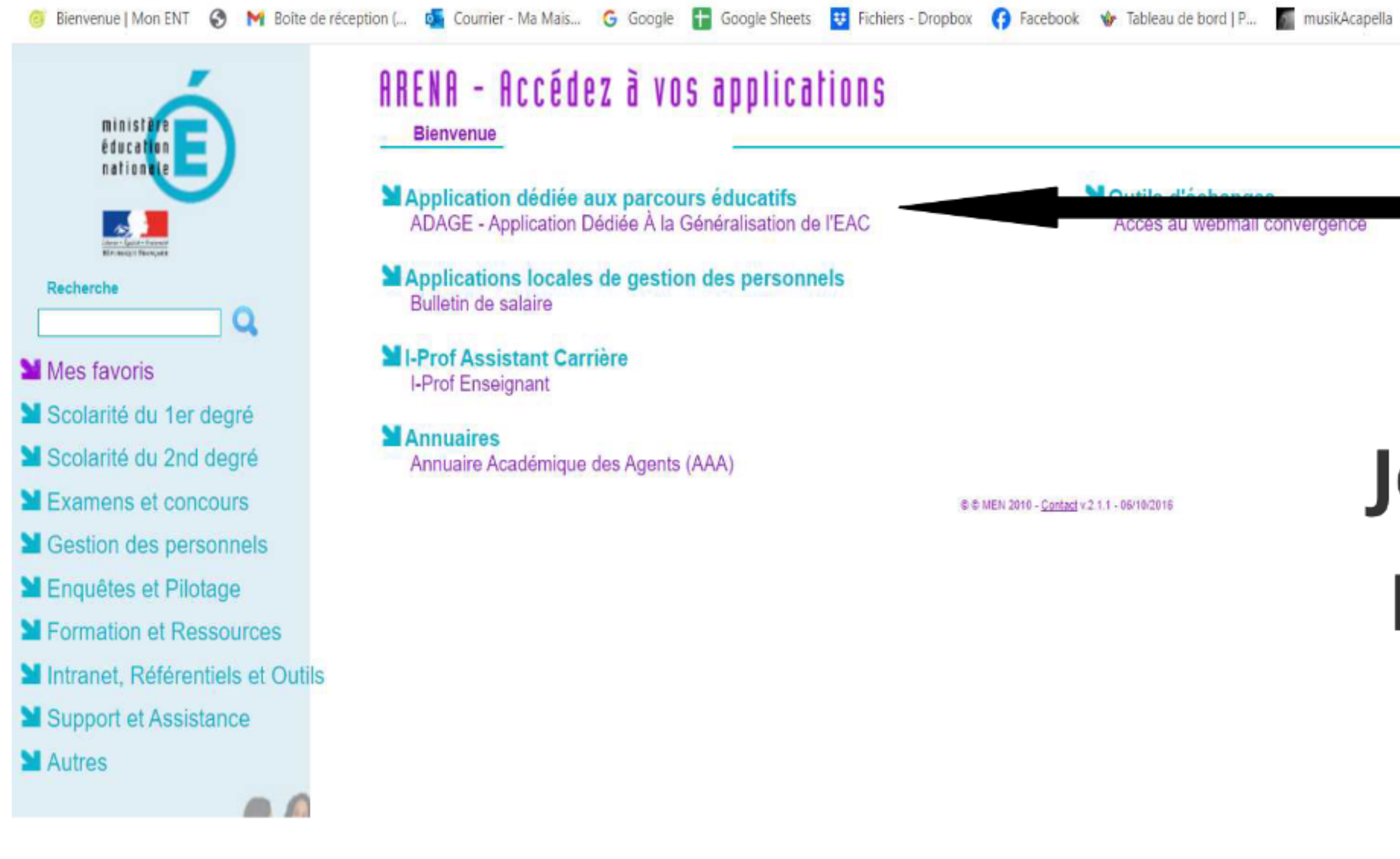

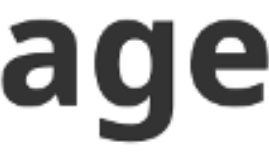

Je clique sur l'onglet ADAGE

# 4° J'accède au Pass Culture Je clique sur l'onglet Pass culture

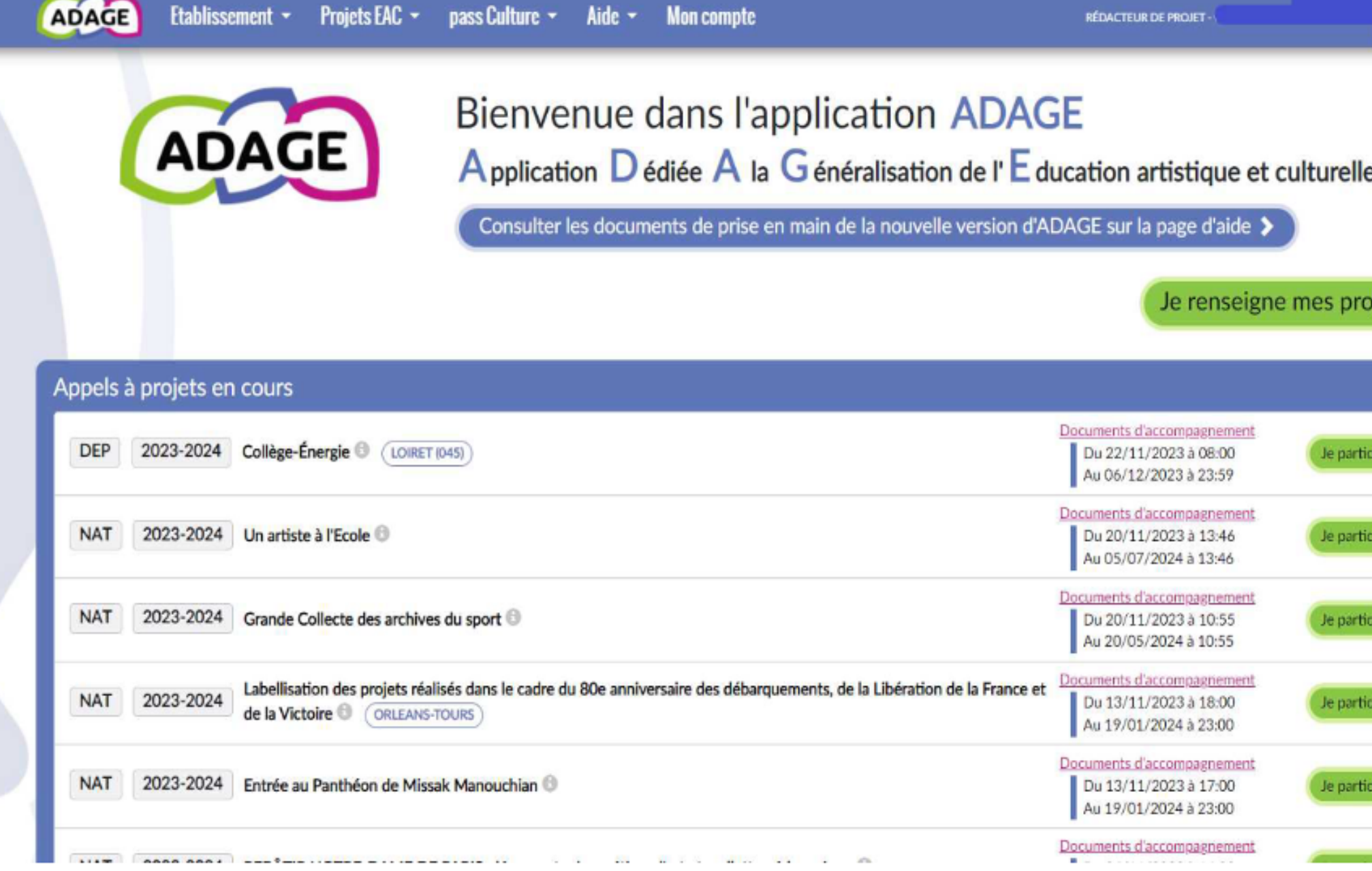

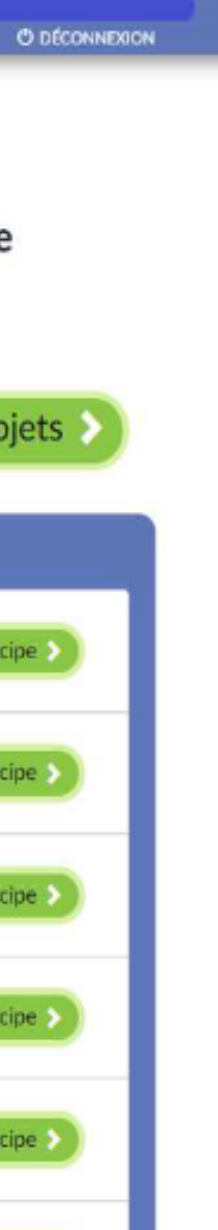

#### **Les offres Pass Culture**

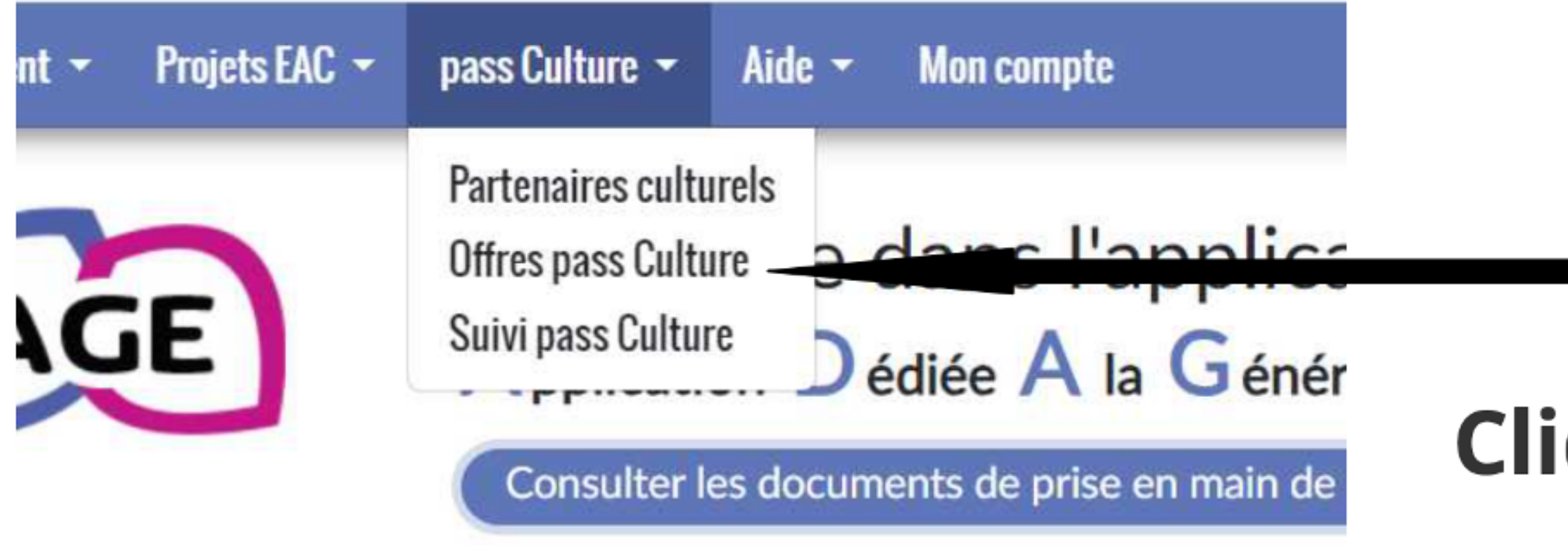

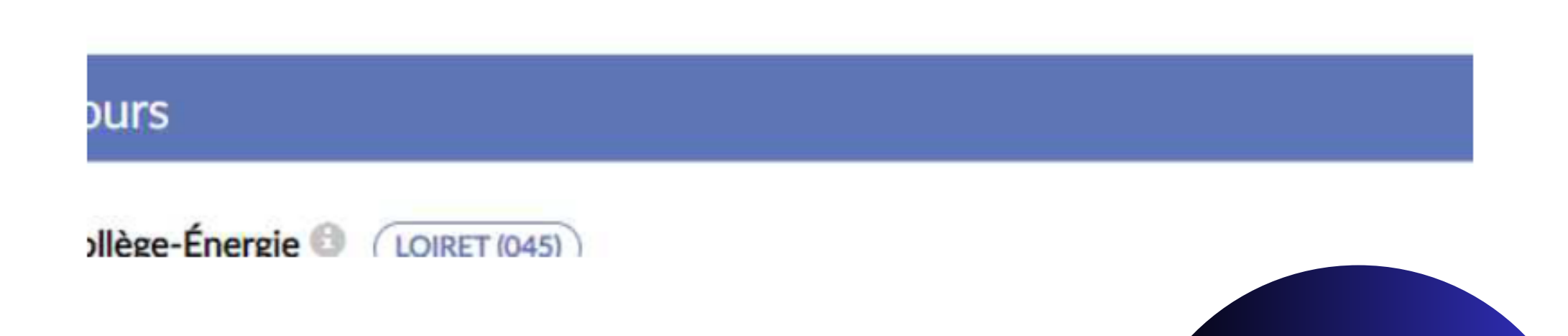

### iquer sur l'onglet **Offres pass Culture**

### Le Pass culture pour mon établissement.

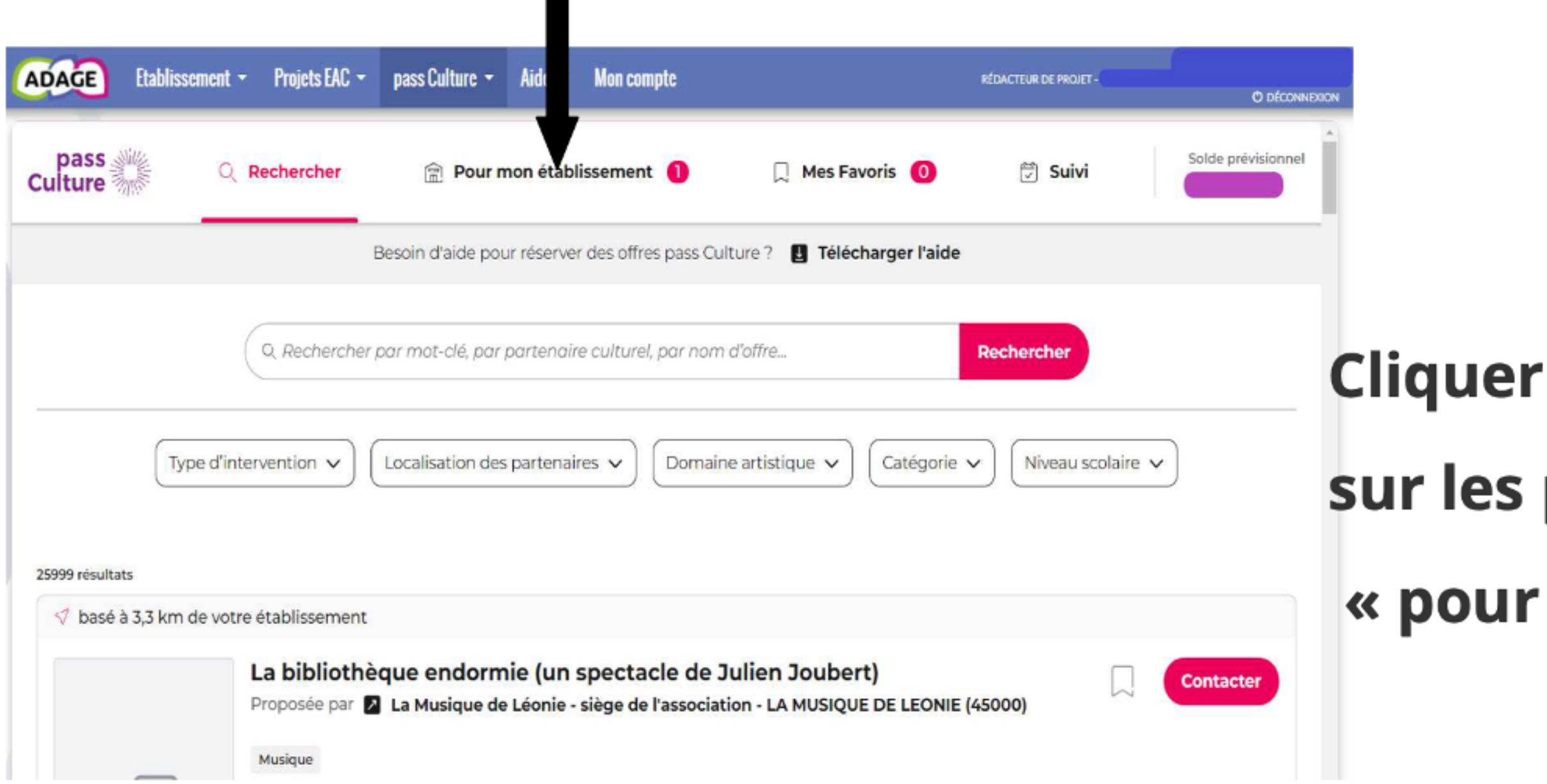

### sur les projets adage de  $\kappa$  pour mon établissement »

### Réserver votre Projet Pass Culture

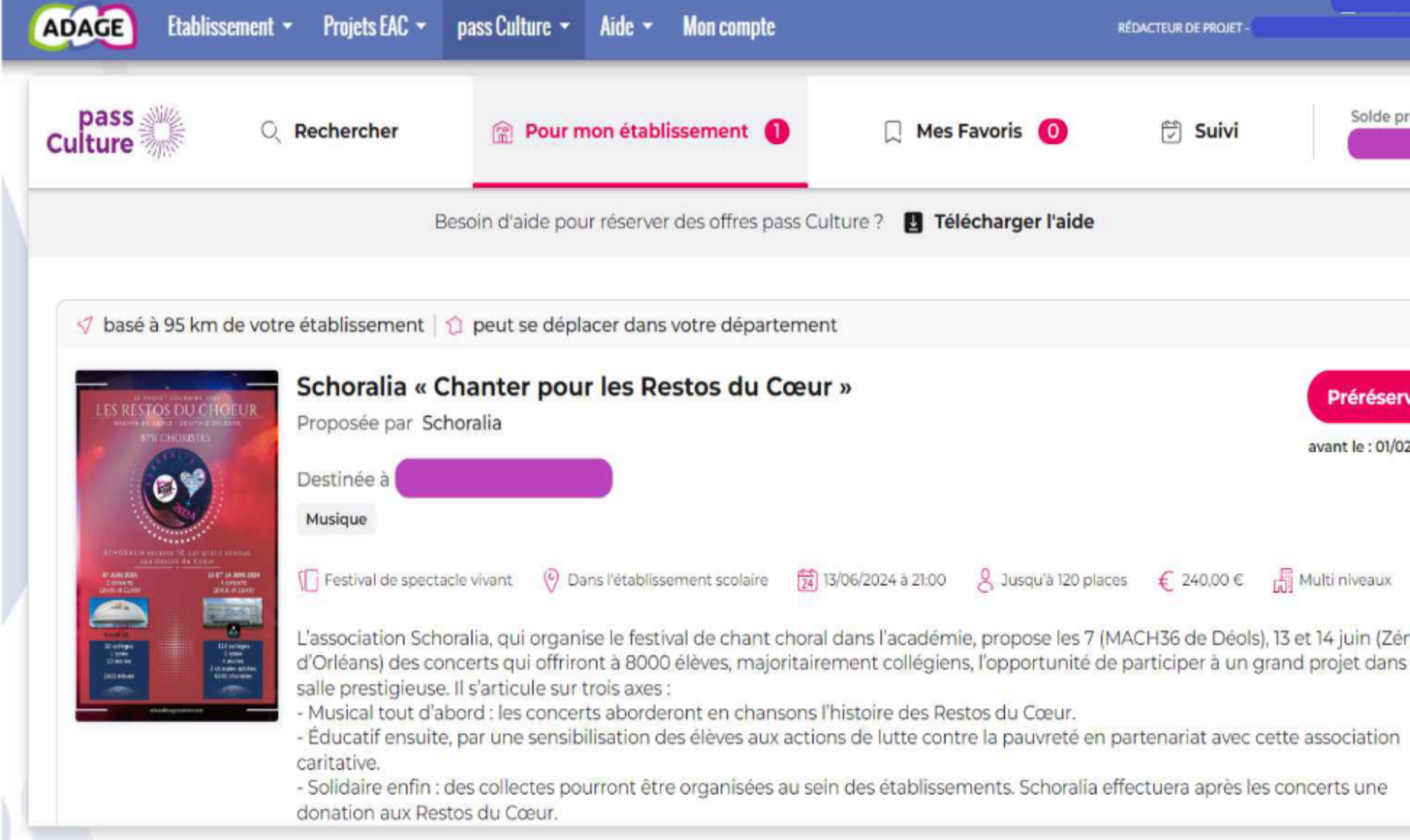

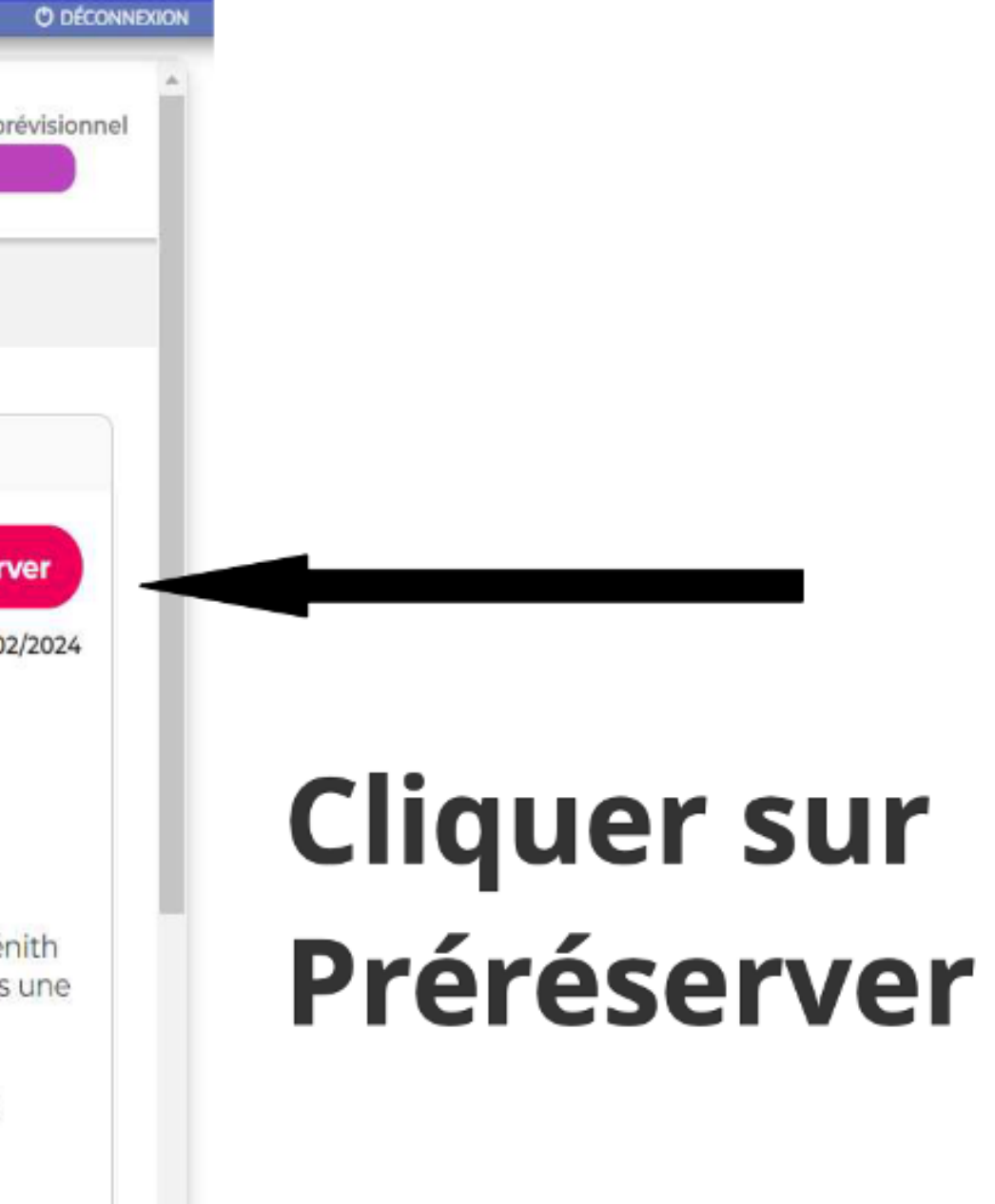

Une fenêtre apparaît vous demandant de rattacher votre préréservation à un projet

#### CLIQUEZ SUR "Préréservez"

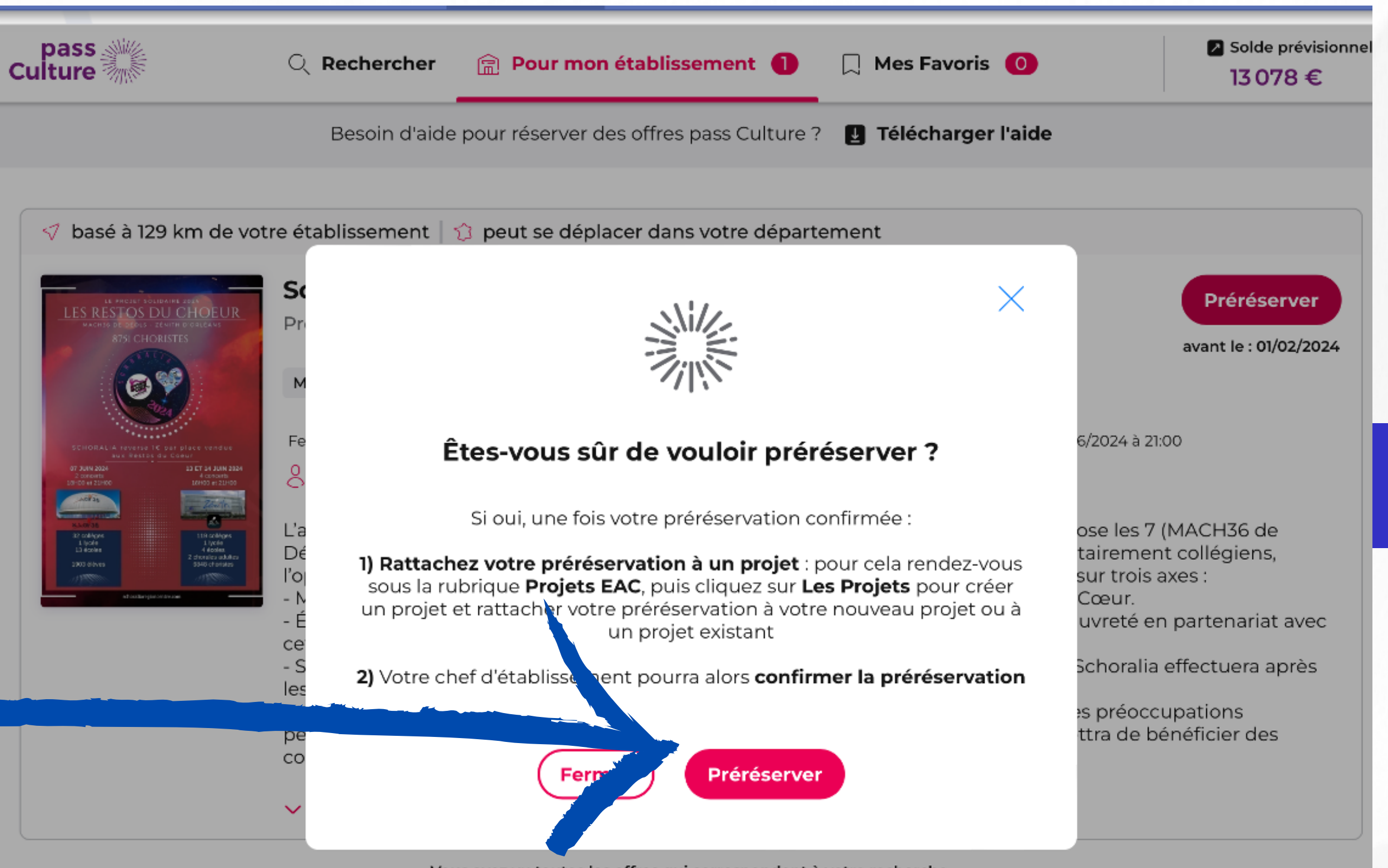

Vous avez vu toutes les offres qui correspondent à votre recherche.

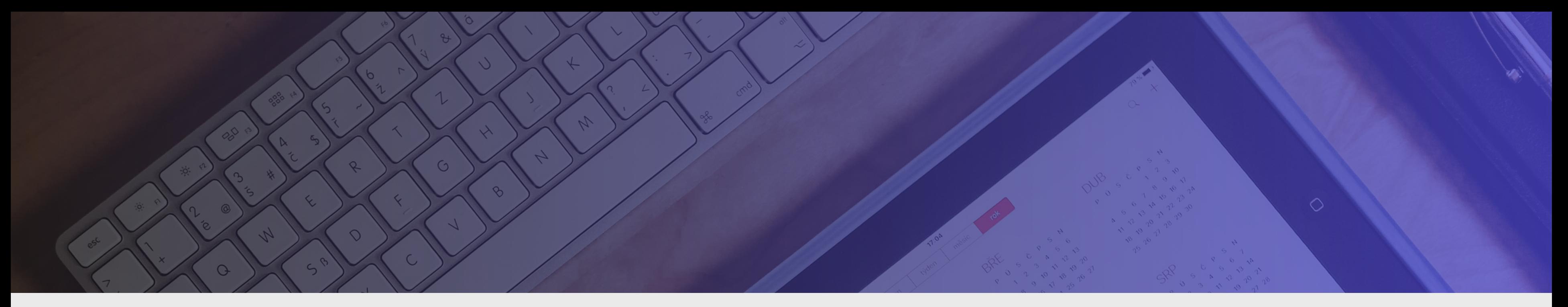

# **RATTACHER L'OFFRE** PASSCULTURE À SON PROJET EFCC

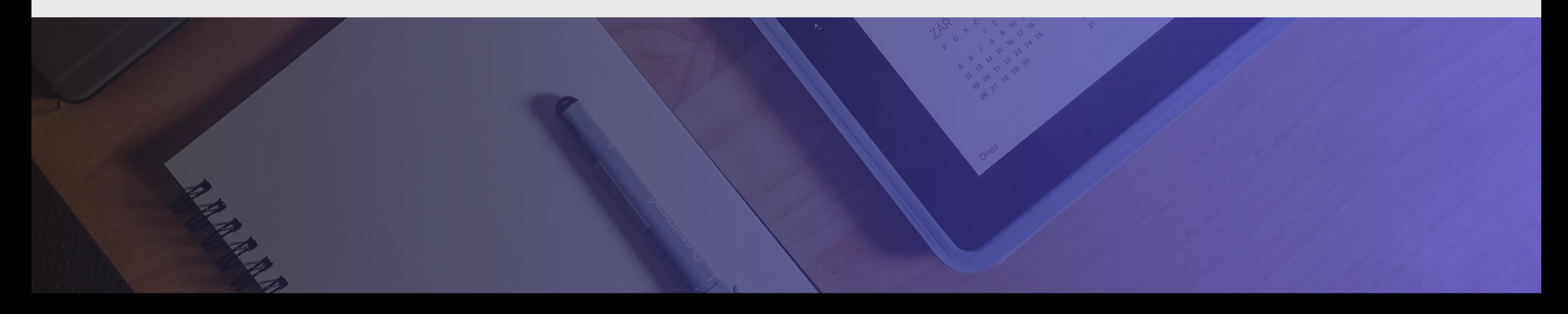

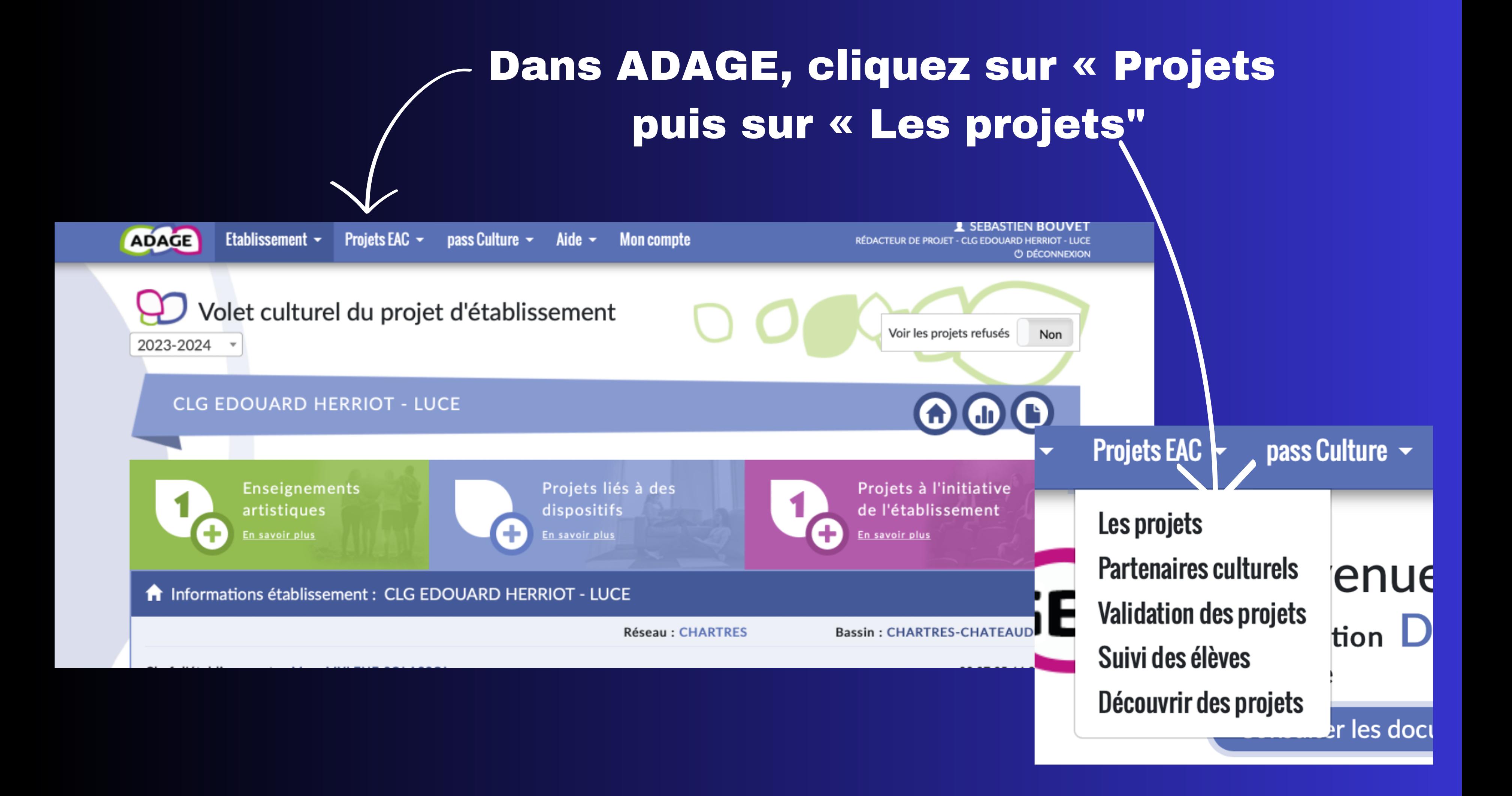

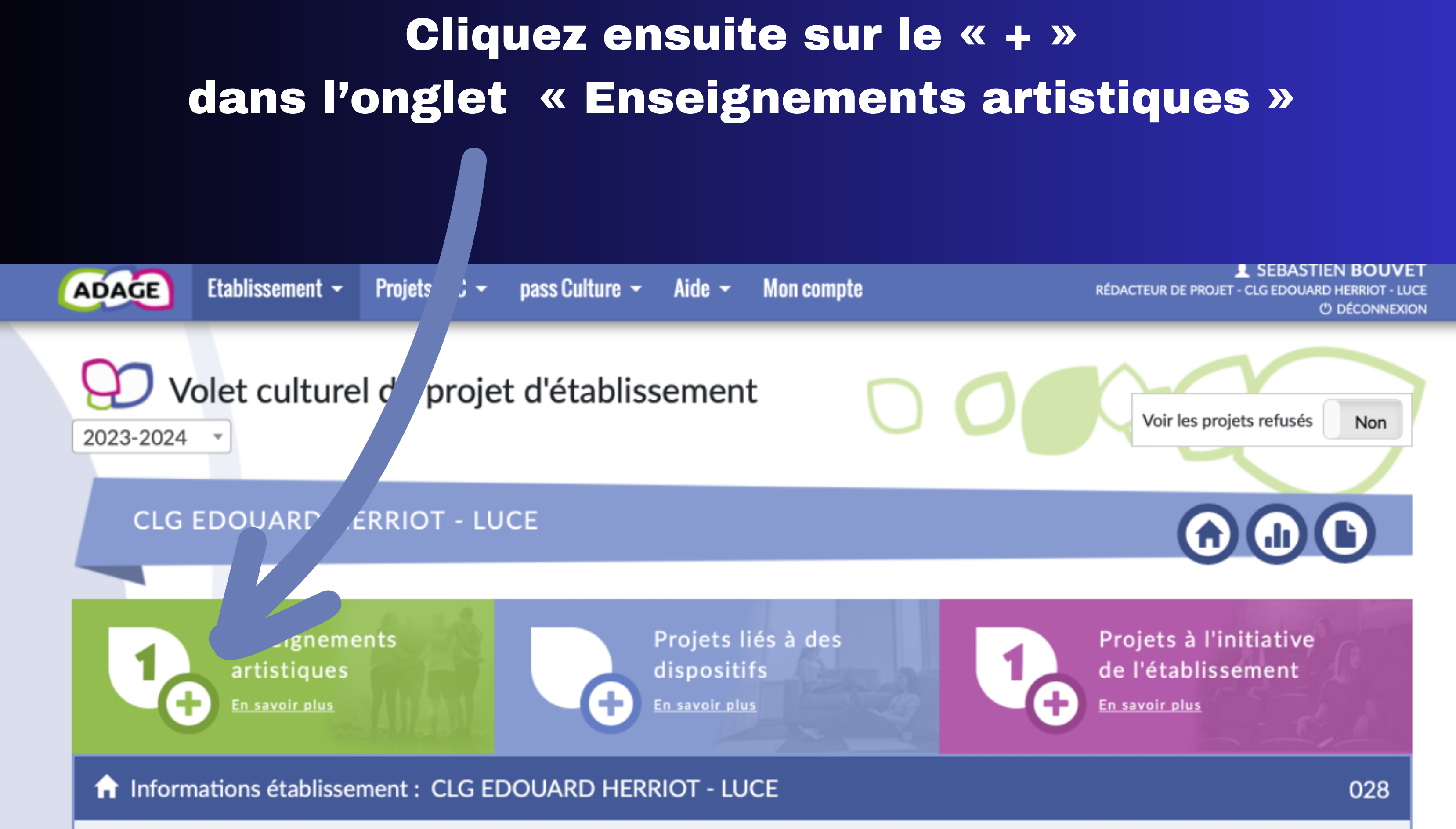

Réseau: CHARTRES

**Bassin: CHARTRES-CHATEAUDUN** 

#### Une nouvelle fenêtre apparaît qu'il convient de remplir

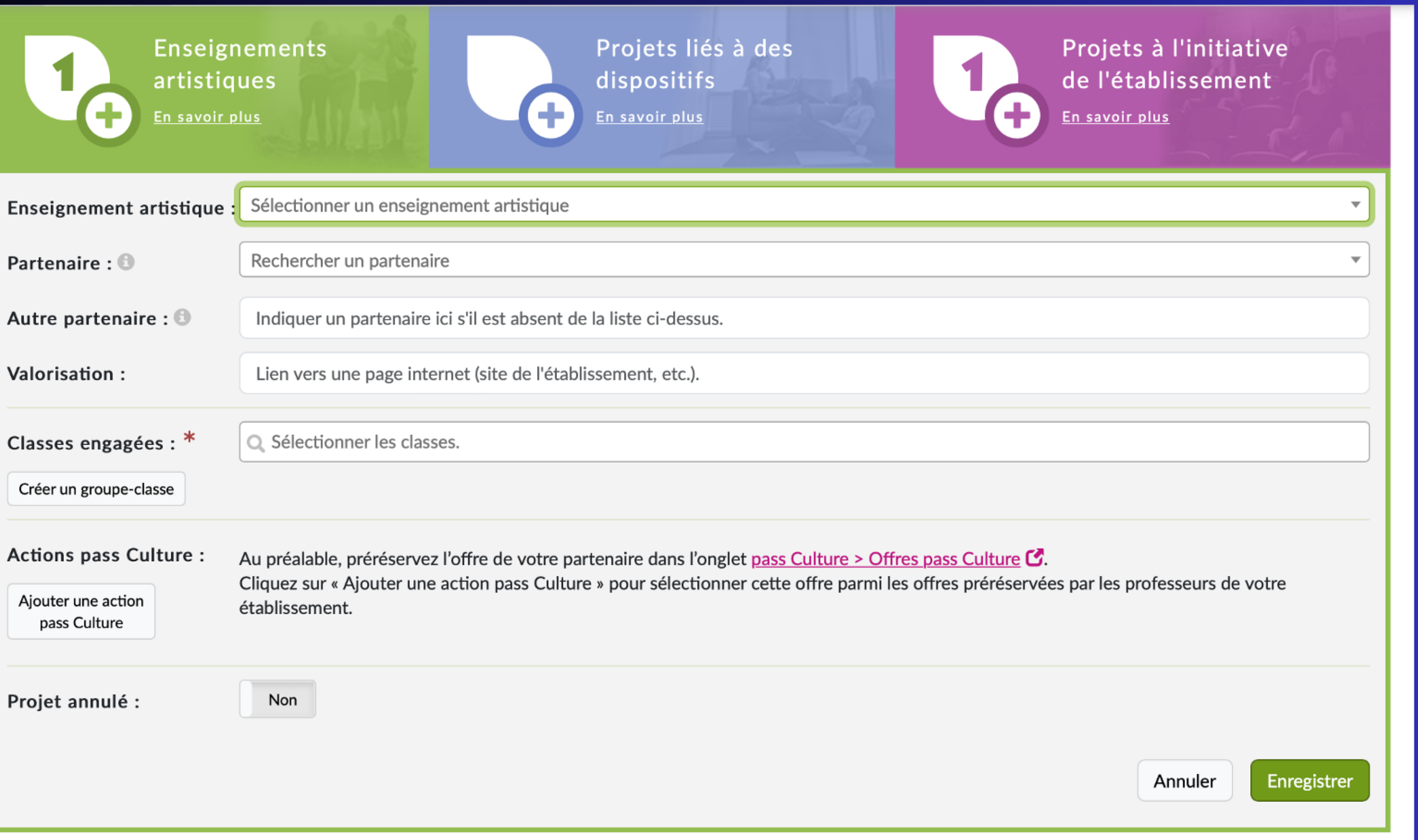

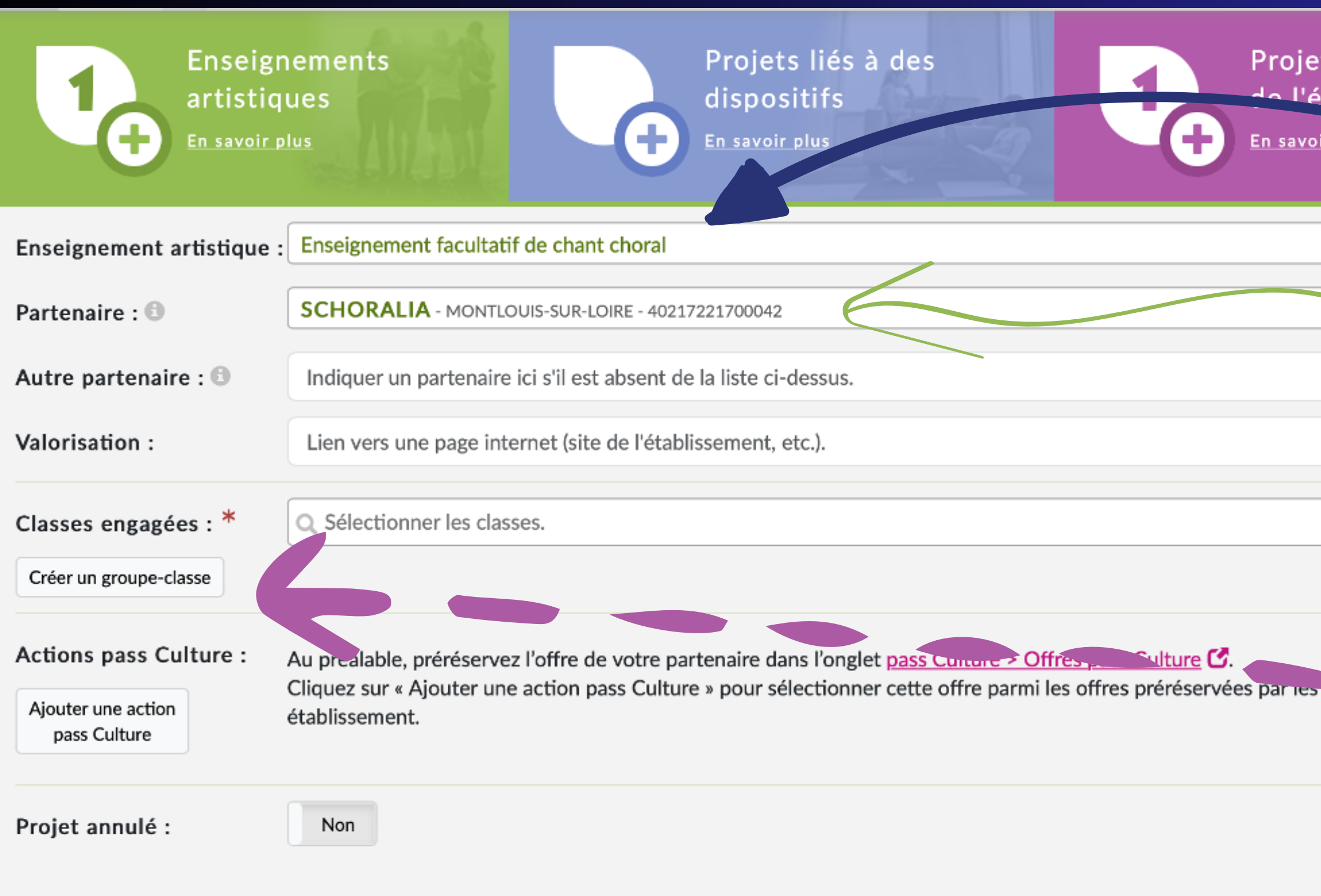

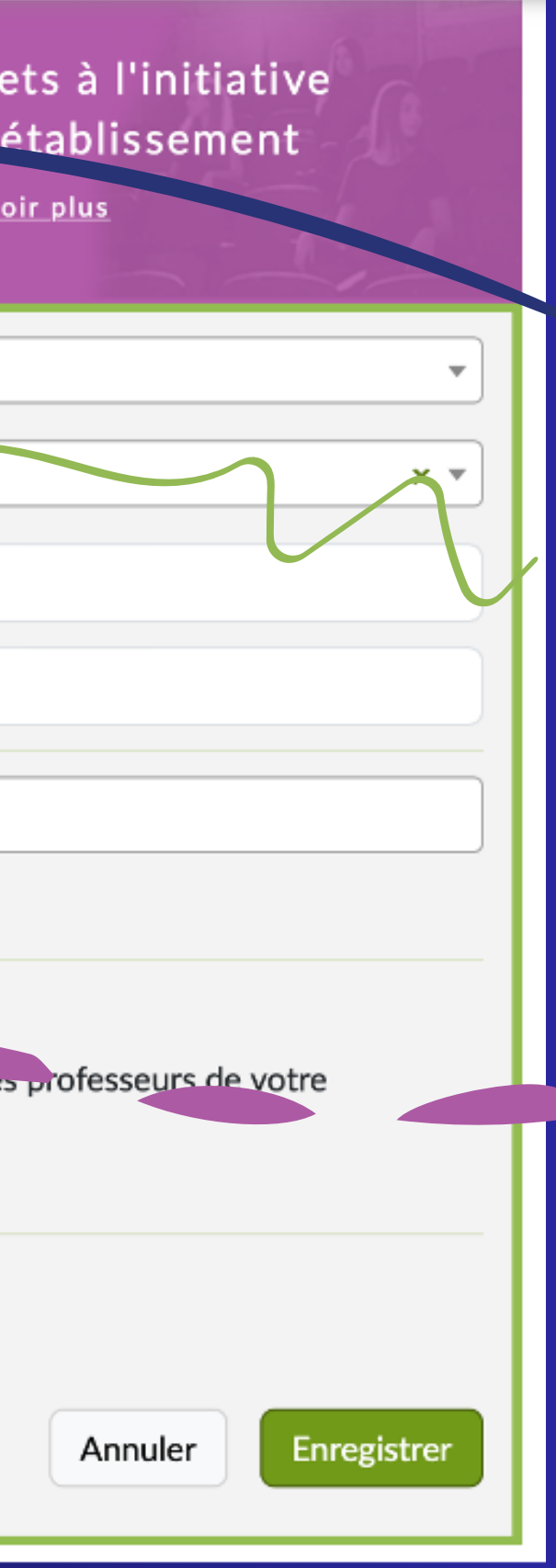

Indiquez « Enseignement facultatif… »

#### Puis « SCHORALIA »

#### Et créez votre groupe choral si cela n'est pas fait

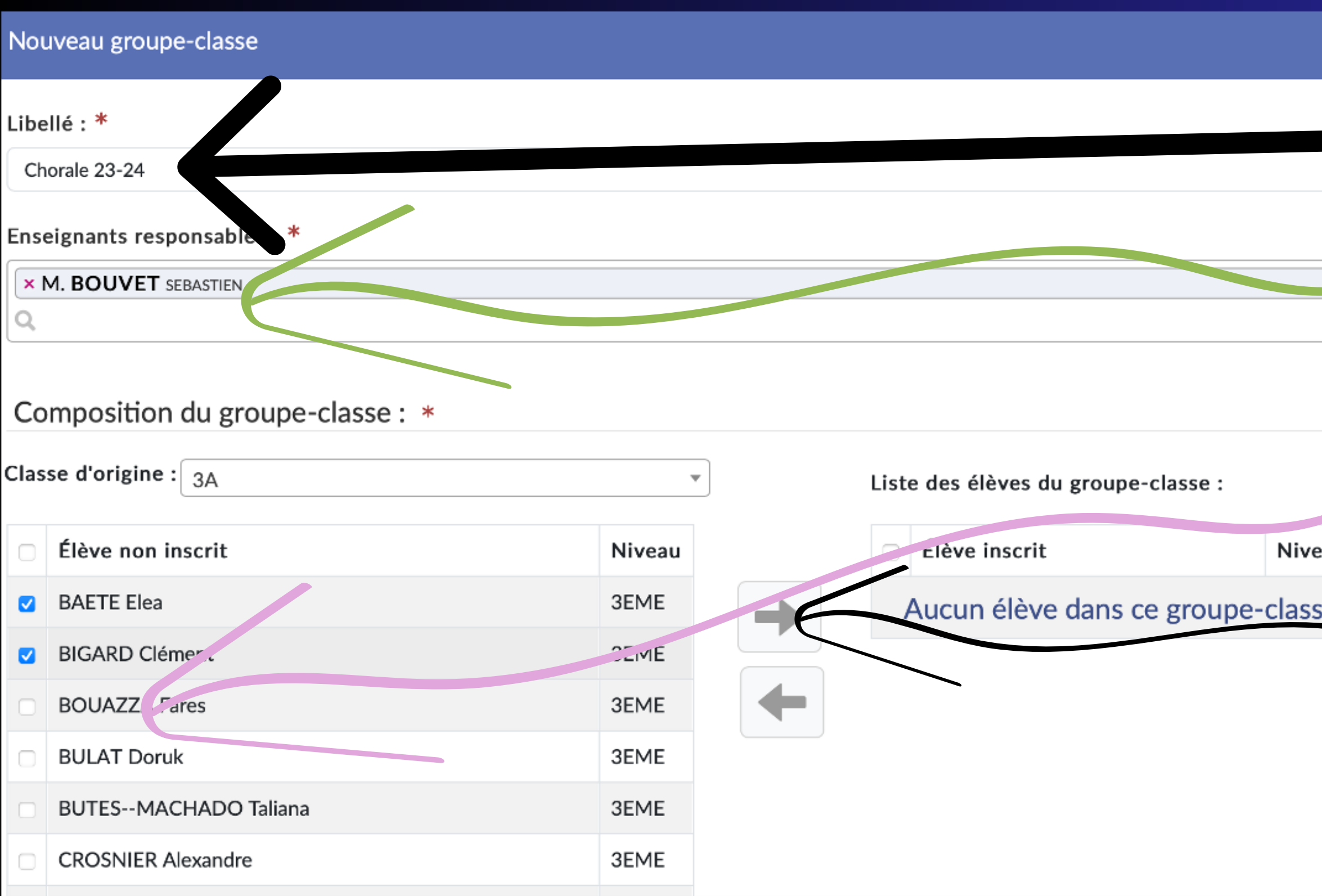

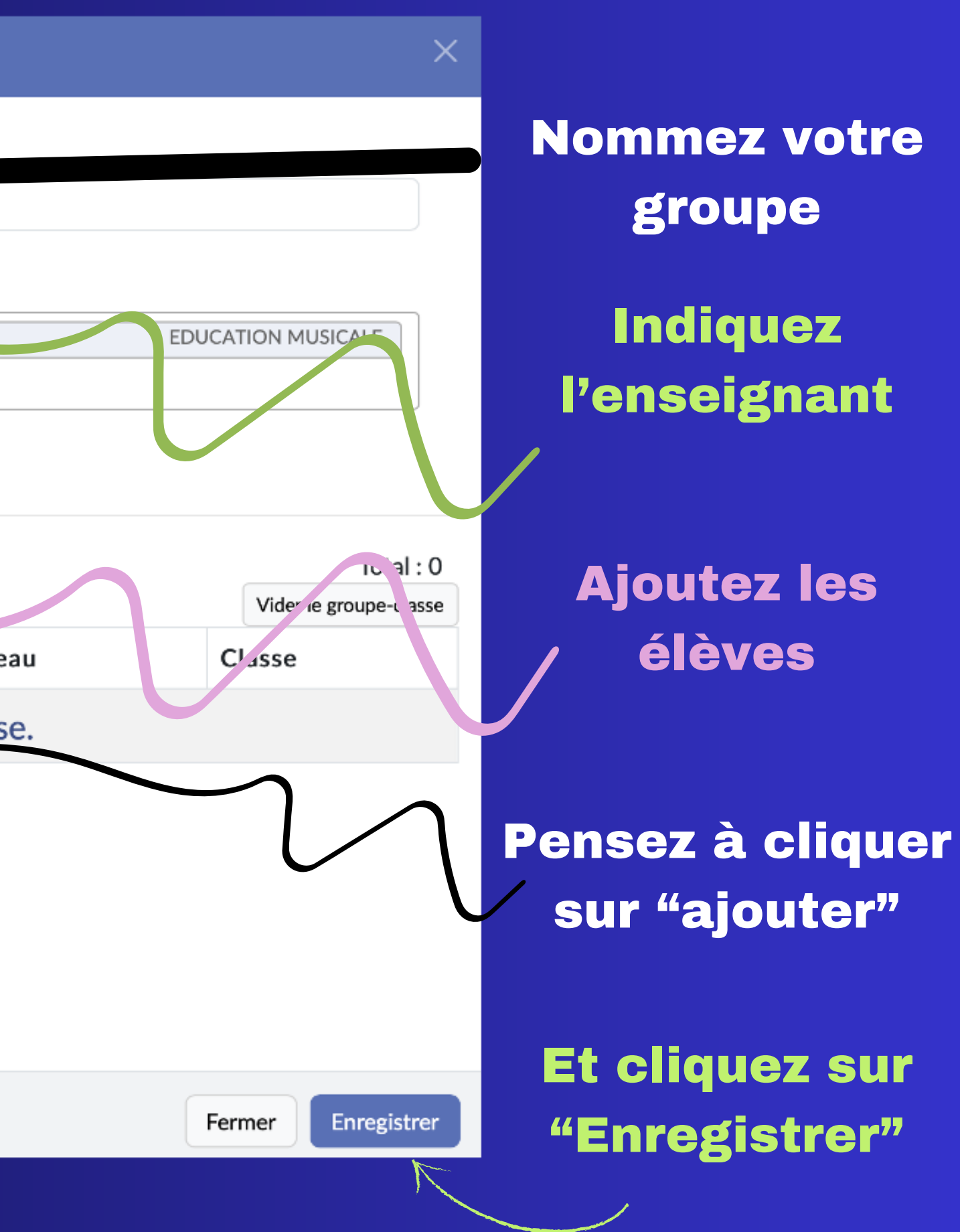

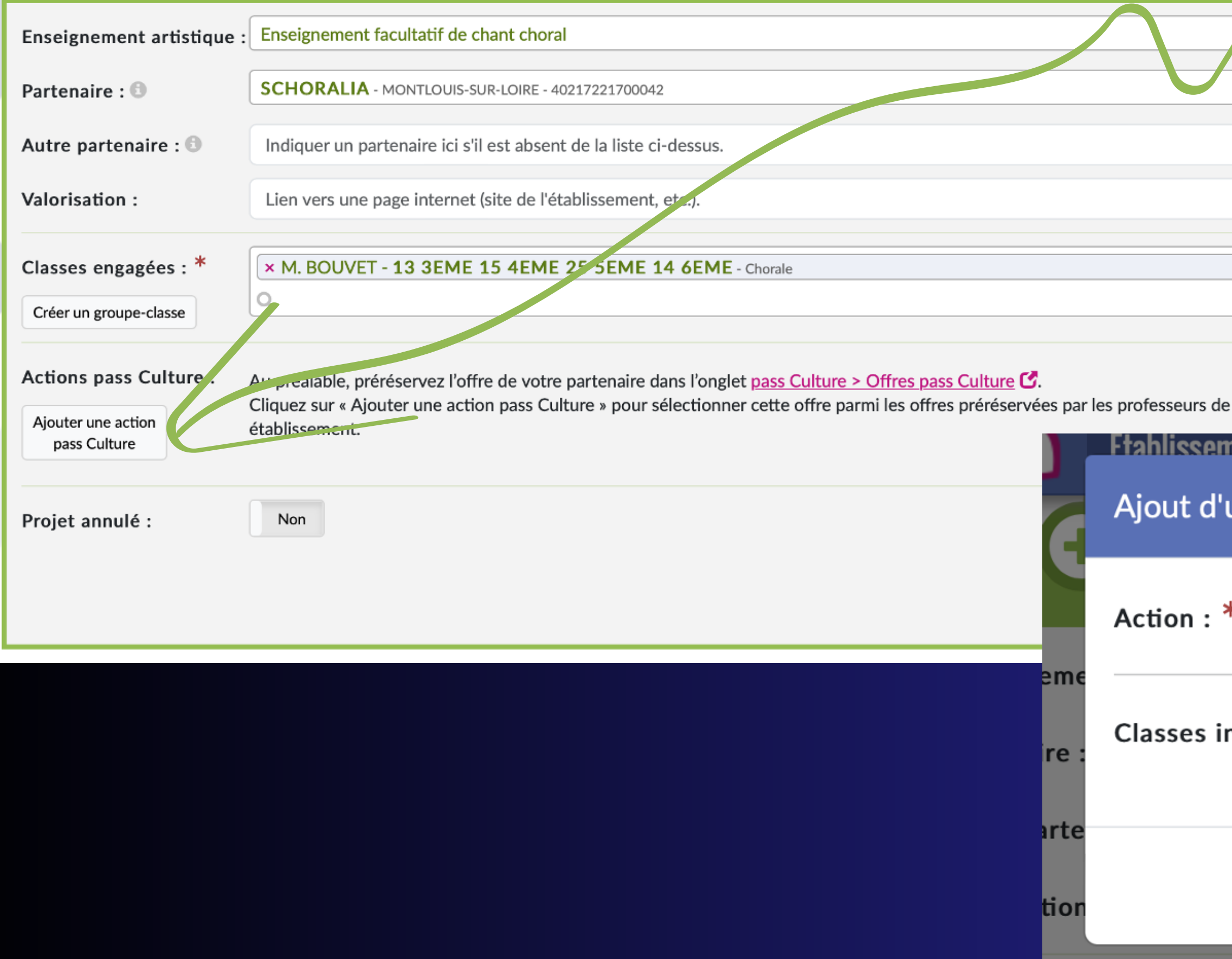

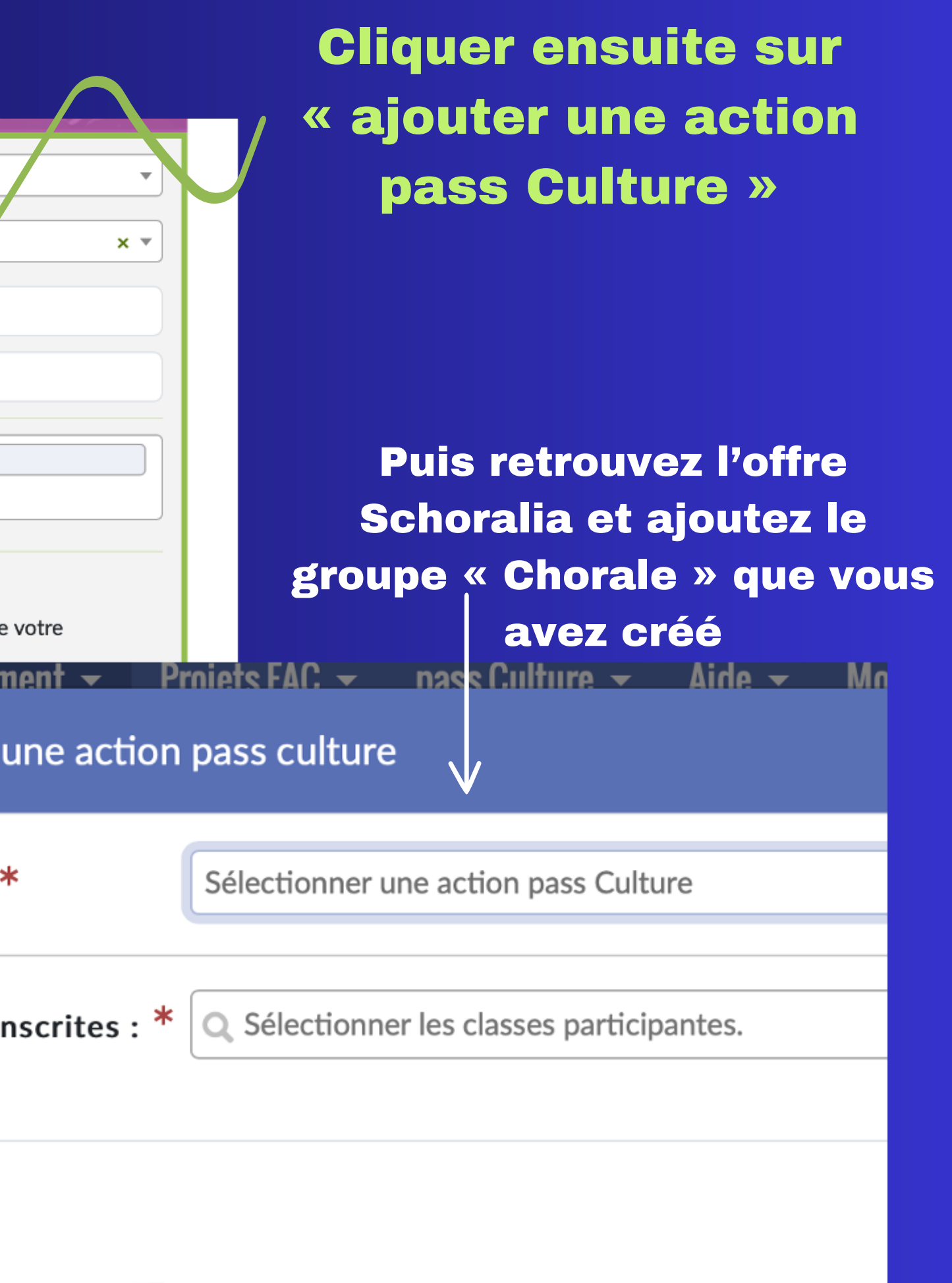

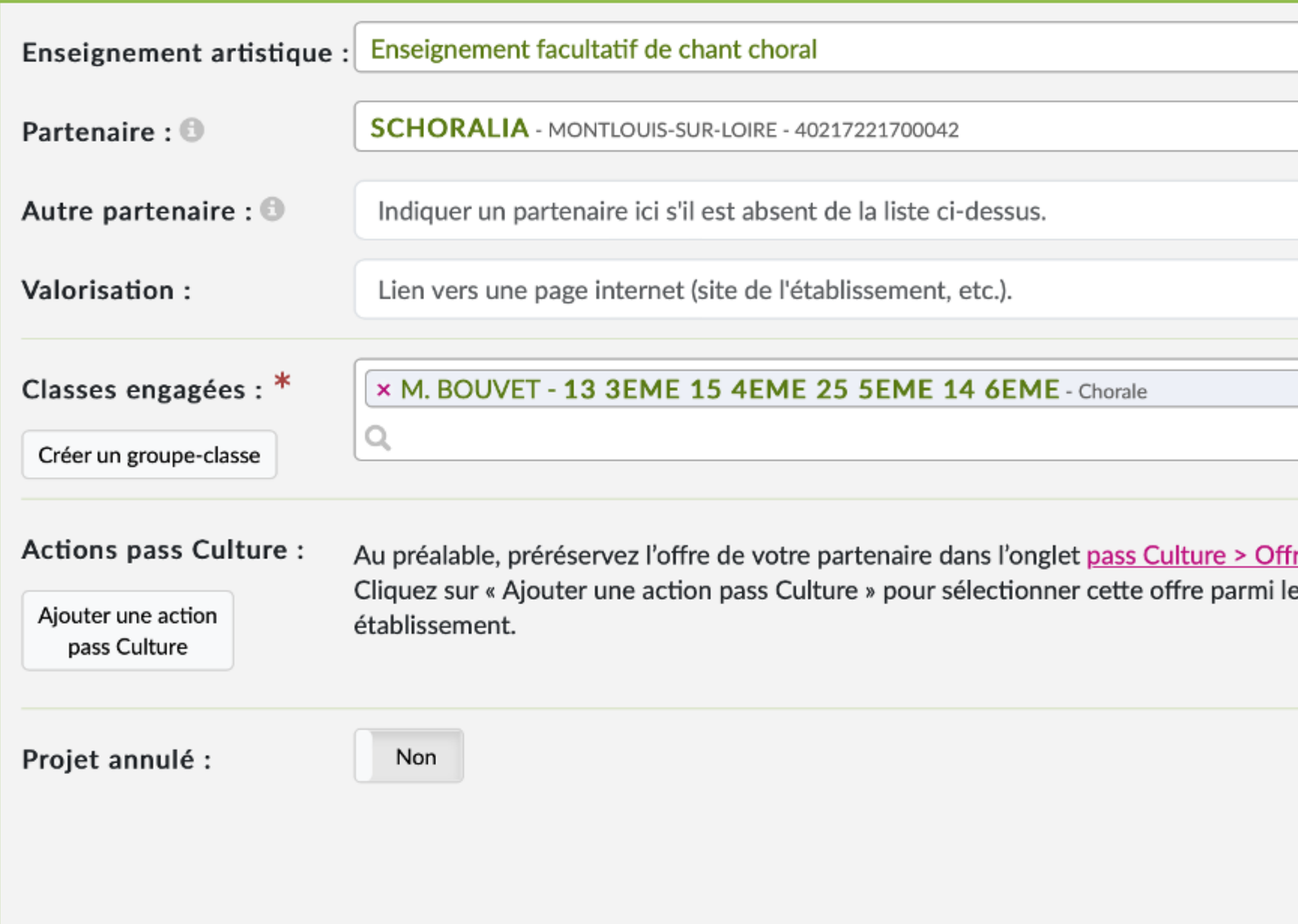

#### Cliquez sur "Enregistrer" et votre chef d'établissement pourra valider la réservation

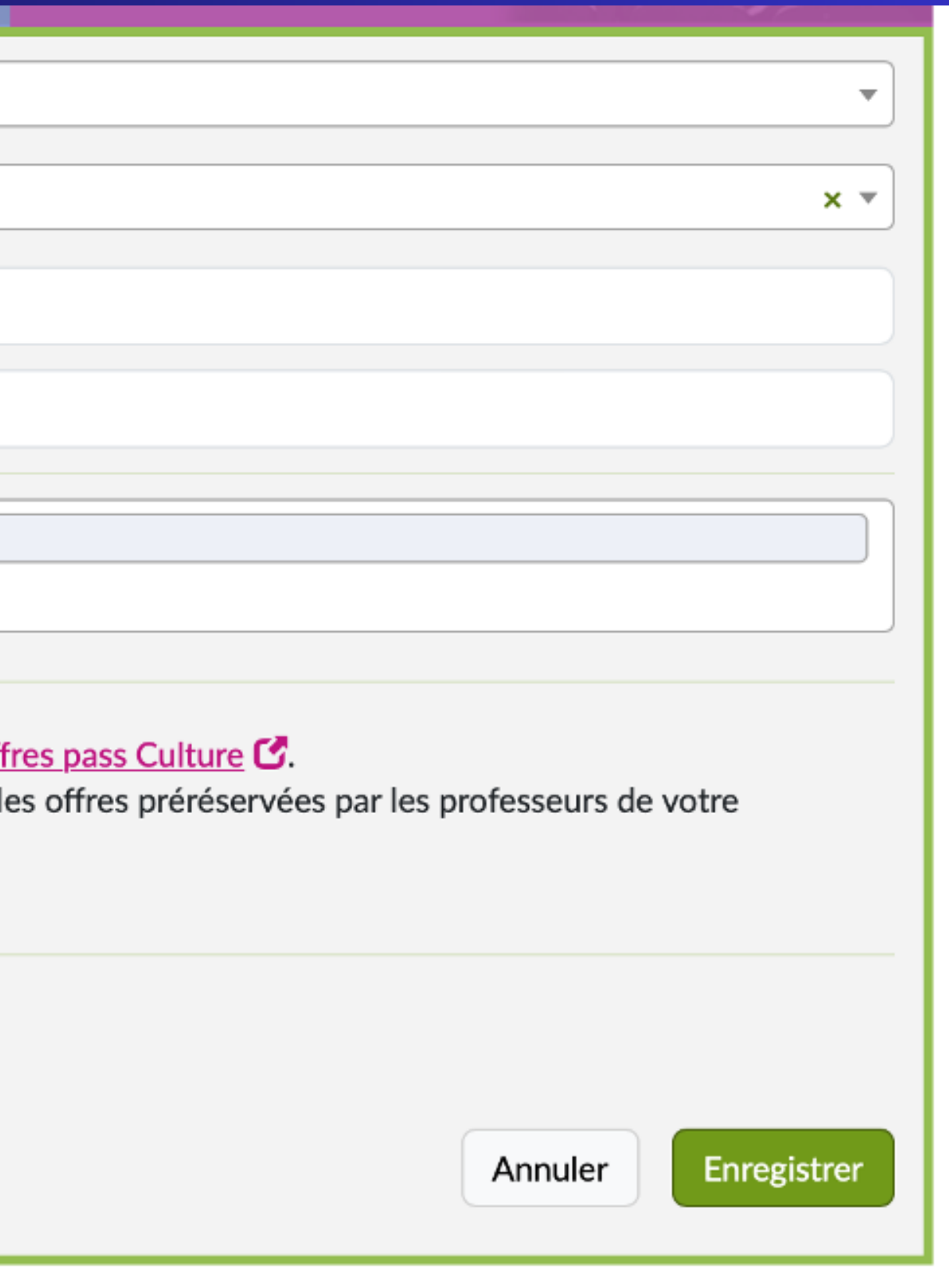